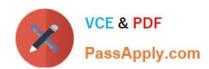

# 200-120<sup>Q&As</sup>

Cisco Certified Network Associate Exam

# Pass Cisco 200-120 Exam with 100% Guarantee

Free Download Real Questions & Answers PDF and VCE file from:

https://www.passapply.com/200-120.html

100% Passing Guarantee 100% Money Back Assurance

Following Questions and Answers are all new published by Cisco
Official Exam Center

- Instant Download After Purchase
- 100% Money Back Guarantee
- 365 Days Free Update
- 800,000+ Satisfied Customers

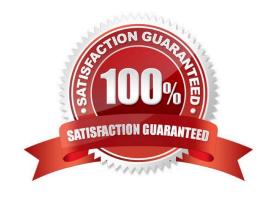

2021 Latest passapply 200-120 PDF and VCE dumps Download

#### **QUESTION 1**

Refer to the exhibit.

-- System Configuration Dialog -Would you like to enter the initial configuration dialog? [yes/no]: % Please answer yes' or 'no'.
Would you like to enter the initial configuration dialog? [yes/ho]: n

Would you like to terminate autoinstall? [yes]:

Press RETURN to get started!

A network administrator configures a new router and enters the copy startup-config running-config command on the router. The network administrator powers down the router and sets it up at a remote location. When the router starts, it enters the system configuration dialog as shown. What is the cause of the problem?

- A. The network administrator failed to save the configuration.
- B. The configuration register is set to 0x2100.
- C. The boot system flash command is missing from the configuration.
- D. The configuration register is set to 0x2102.
- E. The router is configured with the boot system startup command.

Correct Answer: A

The "System Configuration Dialog" appears only when no startup configuration file is found. The network administrator has made a mistake because the command "copy startup-config running-config" will copy the startup config (which is

empty) over the running config (which is configured by the administrator). So everything configured was deleted.

Note: We can tell the router to ignore the start-up configuration on the next reload by setting the register to 0?142. This will make the "System Configuration Dialog" appear at the next reload.

#### **QUESTION 2**

Scenario Refer to the topology. Your company has decided to connect the main office with three other remote branch offices using point-to-point serial links. You are required to troubleshoot and resolve OSPF neighbor adjacency issues between the main office and the routers located in the remote branch offices.

# https://www.passapply.com/200-120.html 2021 Latest passapply 200-120 PDF and VCE dumps Download

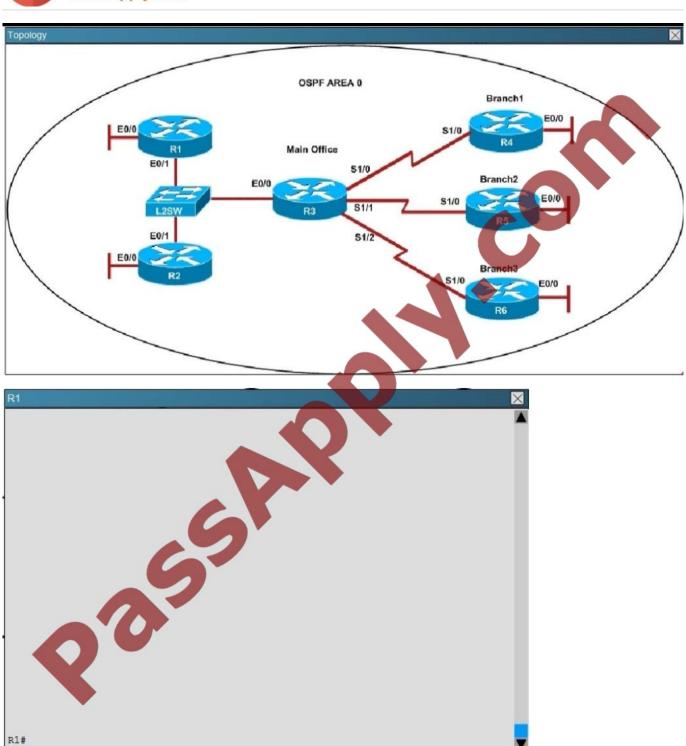

## https://www.passapply.com/200-120.html 2021 Latest passapply 200-120 PDF and VCE dumps Download

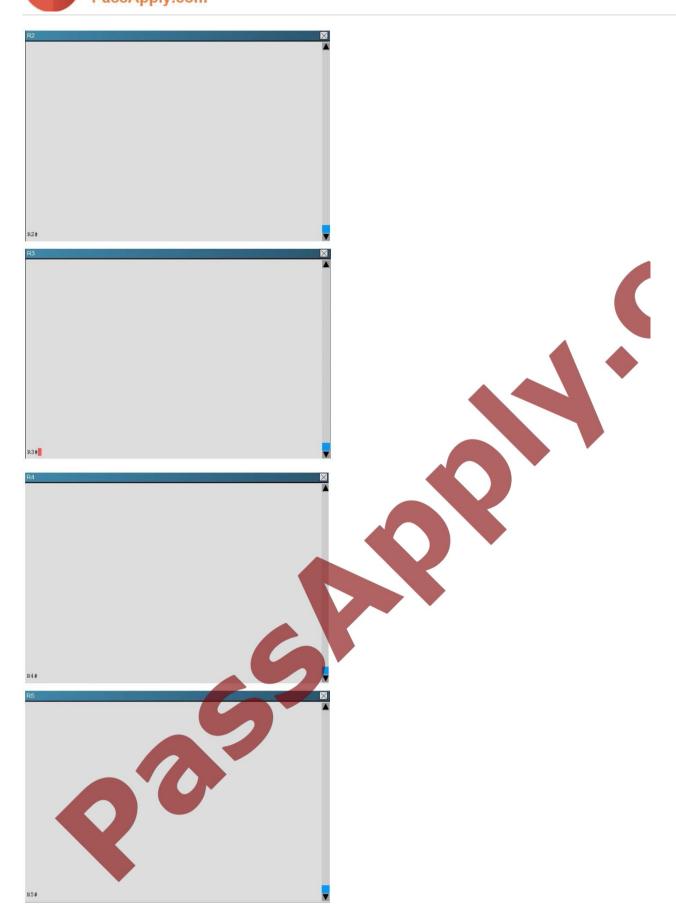

## https://www.passapply.com/200-120.html 2021 Latest passapply 200-120 PDF and VCE dumps Download

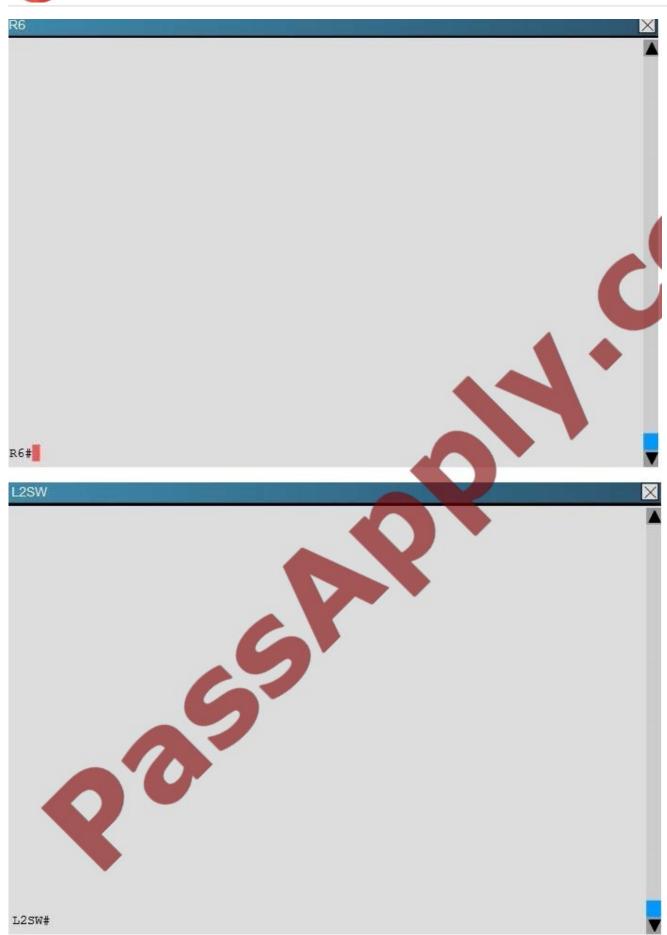

2021 Latest passapply 200-120 PDF and VCE dumps Download

An OSPF neighbor adjacency is not formed between R3 in the main office and R6 in the Branch3 office. What is causing the problem?

- A. There is an area ID mismatch.
- B. There is a PPP authentication issue; the username is not configured on R3 and R6.
- C. There is an OSPF hello and dead interval mismatch.
- D. The R3 router ID is configured on R6.

Correct Answer: D

Using the show running-config command we see that R6 has been incorrectly configured with the same router ID as R3 under the router OSPF process.

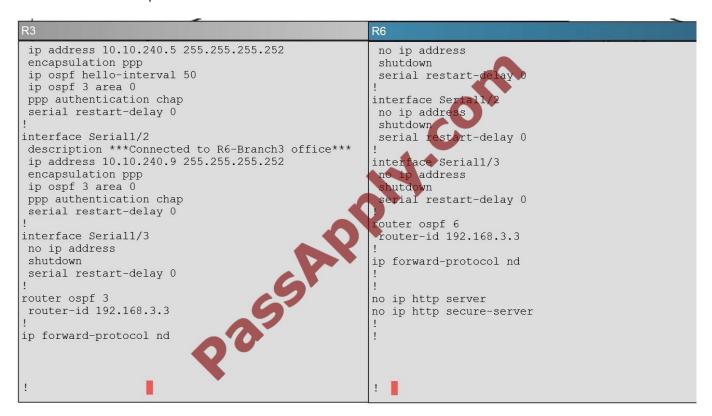

#### **QUESTION 3**

#### SIMULATION

A corporation wants to add security to its network. The requirements are:

Host C should be able to use a web browser (HTTP) to access the Finance Web Server.

Other types of access from host C to the Finance Web Server should be blocked.

All access from hosts in the Core or local LAN to the Finance Web Server should be blocked.

All hosts in the Core and on local LAN should be able to access the Public Web Server.

2021 Latest passapply 200-120 PDF and VCE dumps Download

You have been tasked to create and apply a numbered access list to a single outbound interface. This access list can contain no more than three statements that meet these requirements.

Access to the router CLI can be gained by clicking on the appropriate host.

All passwords have been temporarily set to "cisco".

The Core connection uses an IP address of 198.18.209.65.

The computers in the Hosts LAN have been assigned addresses of 192.168.78.1 – 192.168.78.254.

- host A 192.168.78.1
- host B 192.168.78.2
- host C 192.168.78.3
- host D 192.168.78.4

The Finance Web Server has been assigned an address of 172.22.146.17.

The Public Web Server in the Server LAN has been assigned an address of 172.22.146.18.

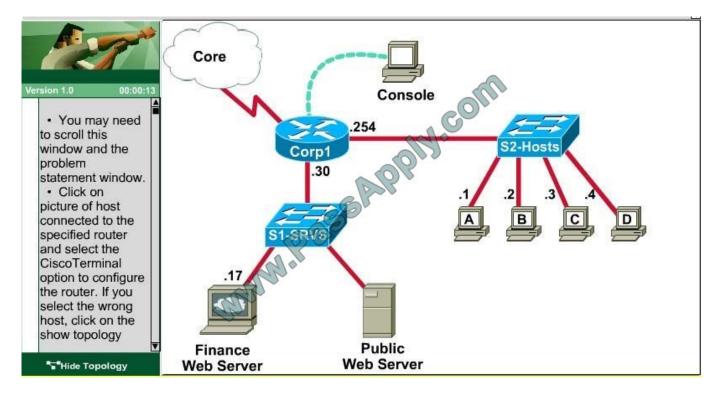

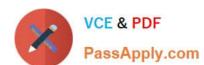

2021 Latest passapply 200-120 PDF and VCE dumps Download

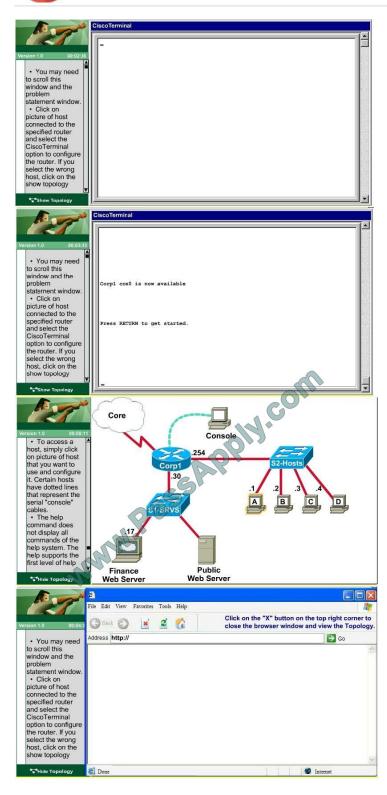

#### Correct Answer: Explanation

Explanation/Reference:
We should create an access-list and apply it to the interface that is connected to the Server LAN because it can filter out traffic from both S Corpl#show ip int brief

IP-Address Interface OK? Method Status Fastethernet0/0 192.168.125.254 YES manual Fastethernet0/1 172.22.109.30 YES manual Serial0/0 192.168.94.65 YES manual Corp1#

From this, we know that the servers are located on the fa0/1 interface, so we will place our numbered access list here in the outbound direct Corpt\*Configure terminal
Our access-list needs to allow host C = 192.188125.3 to the Finance Web Server 172.22.109.17 via HTTP (port 80), so our first line is this:
Corpt\*Config!#access-list 100 permit tcp host 192.168.125.3 host 172.22.109.17 eq 80

# VCE & PDF PassApply.com

#### https://www.passapply.com/200-120.html

2021 Latest passapply 200-120 PDF and VCE dumps Download

#### Correct Answer:

From this, we know that the servers are located on the fa0/1 interface, so we will place our numbered access list here in the outbound direction.

Corp1#configure terminal

Our access-list needs to allow host C – 192.168125.3 to the Finance Web Server 172.22.109.17 via HTTP (port 80), so our first line is this:

Then, our next two instructions are these:

Other types of access from host C to the Finance Web Server should be blocked.

All access from hosts in the Core or local LAN to the Finance Web Server should be blocked.

This can be accomplished with one command (which we need to do as our ACL needs to be no more than 3 lines long), blocking all other access to the finance web server:

Corp1(config)#access-list 100 deny ip any host 172.22.109.17

Our last instruction is to allow all hosts in the Core and on the local LAN access to the Public Web Server (172.22.109.18)

Corp1(config)#access-list 100 permit ip host 172.22.109.18 any

Finally, apply this access-list to Fa0/1 interface (outbound direction)

Corp1(config)#interface fa0/1Corp1(config-if)#ip access-group 100 out

Notice: We have to apply the access-list to Fa0/1 interface (not Fa0/0 interface) so that the access-list can filter traffic coming from both the LAN and the Core networks.

To verify, just click on host C to open its web browser. In the address box type http://172.22.109.17 to check if you are allowed to access Finance Web Server or not. If your configuration is correct then you can access it.

Click on other hosts (A, B and D) and check to make sure you can't access Finance Web Server from these hosts. Then, repeat to make sure they can reach the public server at 172.22.109.18. Finally, save the configuration

Corp1(config-if)#endCorp1#copy running-config startup-config

#### **QUESTION 4**

Refer to the exhibit.

```
RouterD# show ip interface brief
Interface
                 IP-Address
                                             Status Protocol
                                     Method
FastEthernet0/0 192.168.5.3
                                YES
                                     manual
                                             up
                                                    up
FastEthernetO/1 10.1.1.2
                                YES
                                     manual
                                                    up
                                             up
                 172.16.5
LoopbackO
                                YES
                                     NVRAM
                                             up
                                                    up
Loopback1
                 10.154.434.1
                                             up
                                                    up
```

Given the output for this command, if the router ID has not been manually set, what router ID will OSPF use for this

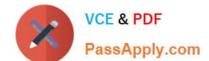

2021 Latest passapply 200-120 PDF and VCE dumps Download

router?

A. 10.1.1.2

B. 10.154.154.1

C. 172.16.5.1

D. 192.168.5.3

Correct Answer: C

The highest IP address of all loopback interfaces will be chosen -> Loopback 0 will be chosen as the router ID.

#### **QUESTION 5**

Which statement describes the process ID that is used to run OSPF on a router?

- A. It is globally significant and is used to represent the AS number.
- B. It is locally significant and is used to identify an instance of the OSPF database.
- C. It is globally significant and is used to identify OSPF stub areas.
- D. It is locally significant and must be the same throughout an area.

Correct Answer: B

The Process ID for OSPF on a router is only locally significant and you can use the same number on each router, or each router can have a different number-it just doesn\\'t matter. The numbers you can use are from 1 to 65,535. Don\\'t get this confused with area numbers, which can be from 0 to 4.2 billion.

Latest 200-120 Dumps

200-120 PDF Dumps

200-120 Practice Test

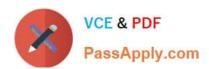

To Read the Whole Q&As, please purchase the Complete Version from Our website.

# Try our product!

100% Guaranteed Success

100% Money Back Guarantee

365 Days Free Update

**Instant Download After Purchase** 

24x7 Customer Support

Average 99.9% Success Rate

More than 800,000 Satisfied Customers Worldwide

Multi-Platform capabilities - Windows, Mac, Android, iPhone, iPod, iPad, Kindle

We provide exam PDF and VCE of Cisco, Microsoft, IBM, CompTIA, Oracle and other IT Certifications. You can view Vendor list of All Certification Exams offered:

https://www.passapply.com/allproducts

## **Need Help**

Please provide as much detail as possible so we can best assist you. To update a previously submitted ticket:

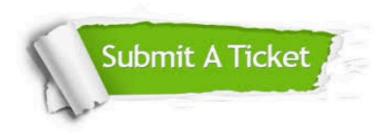

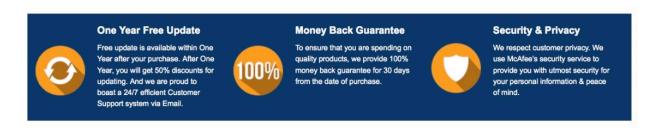

Any charges made through this site will appear as Global Simulators Limited.

All trademarks are the property of their respective owners.

Copyright © passapply, All Rights Reserved.